Although Umapped is not a typical Live Connect Provider, you may use the Live Connect connection process to import reservations details added on their site. ClientBase Res Card reservations that have already sync'd with the Umapped platform can not be re-imported to ClientBase.

To register with Umapped, visit their sign-up URL: <a href="http://umapped.com/trial/">http://umapped.com/trial/</a>

For assistance, you may contact them at <a href="mailto:support@umapped.com">support@umapped.com</a>

# **Set Up Umapped**

Upon receiving login information, take the following steps to setup ClientBase for Live Connect with Umapped.

**Step 1)** Create a Live Connect Provider for Umapped by going to **Utilities|Live Connect Providers**, and clicking *Add*.

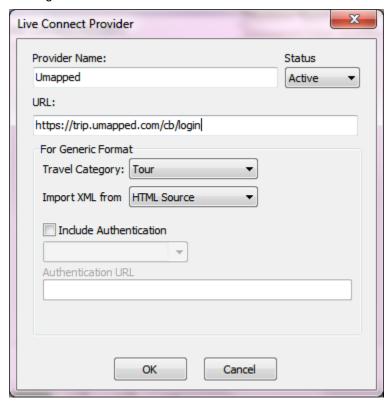

Provider Name: Enter Umapped

URL: Enter https://trip.umapped.com/cb/login

Travel Category: Enter Tour from the drop-down menu

Import XML from: Enter HTML Source

**Step 2)** Set up for Live Connect agent logins can be done individually. When Live Connect is launched, the system first looks to see if there is login information at the User Login level, and if not, then asks the user to login at the provider website. Users can store their own logins by going to **Utilities|My Login|Live Connect** and clicking *Add*.

Live Connect Provider: Select Umapped from the drop-down list.

User Name, Password, Account Number: Enter your User Name and your Password

# **Live Connect Features Supported by Umapped**

Umapped supports the following Live Connect features if checked:

- CREATE NEW RESERVATION (Launch, Book & Import New Reservation)
- Automatically logs you into booking engine with User Login data from ClientBase.
- Populates booking engine with profile data from ClientBase.
- \_ Sends reservation details from booking engine's confirmation page to ClientBase reservation record.
- ✓ IMPORT EXISTING RESERVATION (Imports new reservation booked outside of ClientBase)
  - ✓ Automatically logs you into booking engine with User Login data from ClientBase.
  - Uses confirmation number to automatically pass all reservation details from booking engine to ClientBase reservation record.
  - ✓ Allows user to browse for reservation and upon retrieval sends reservation details from booking engine's confirmation page to ClientBase reservation record.
- ✓ RETRIEVE RESERVATION Retrieves existing reservation previously imported via Live Connect for viewing or editing. Upon editing, imports updated reservation details.

# Import Reservations from Umapped with Live Connect

**Step 1)** Create a Res Card in **ClientBase**, enter key general information details such as the **Res Card Cycle, Marketing Source, Trip Name**, and **Travelers** 

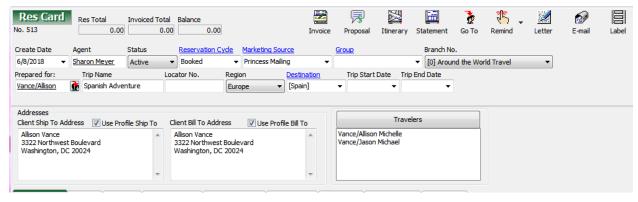

Step 2) For Umapped to import properly you must begin Live Connect from the Res Card level. To

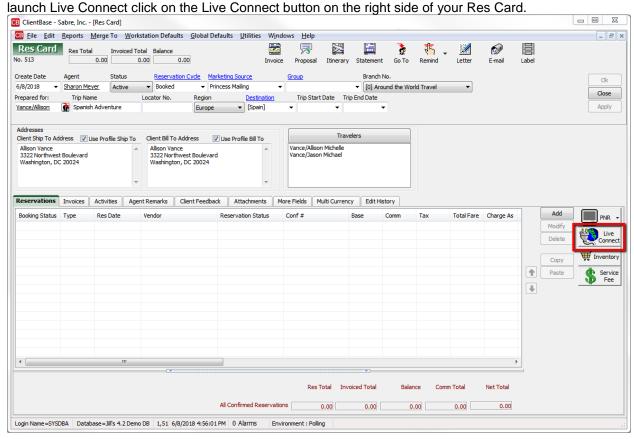

**Step 3)** Select Umapped from the drop-down menu by Connect To. If you have not already set up your login under **Utilities|My Login**, please make sure you add it here. If your login is not present, you cannot import a reservation. Then click **Import existing reservation**.

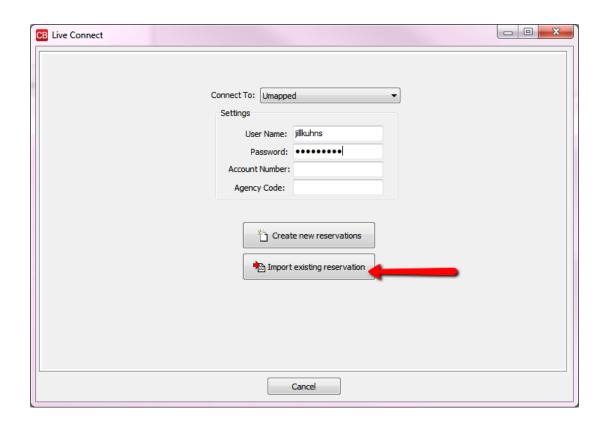

When asked for a confirmation number leave field blank and click **OK**.

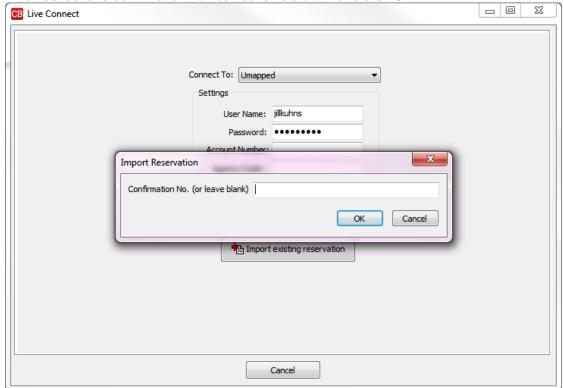

**Step 3)** ClientBase will now connect to Umapped. Once the connection is completed, any trip itineraries you created in trip.umapped.com can be selected to import into ClientBase.

Step 4) Select your trip itinerary.

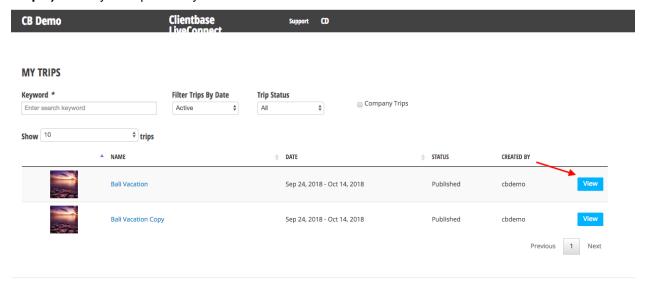

## Step 5) Select the reservations to import into ClientBase.

Tip! Click on Select All to choose all the reservations in the trip itinerary or select individually which reservations to choose.

Tip! If your reservation says ClientBase, the reservation is already in an existing ResCard.

## **BALI VACATION - SEP 24, 2018 TO OCT 14, 2018**

Select Bookings to import to your Clientbase rescard. Then click "Next" to group bookings.

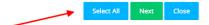

#### Mon Sep 24, 2018 <sub>Тор</sub>

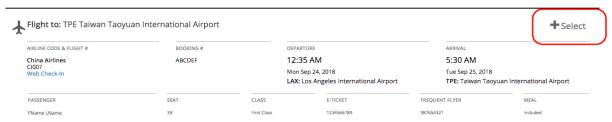

## Tue Sep 25, 2018 тор

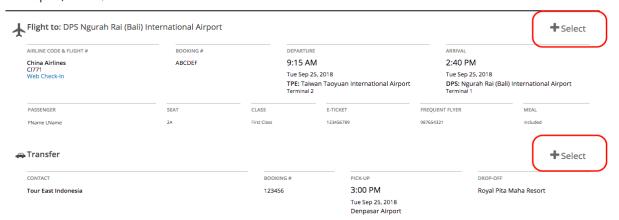

# **Step 6)** After selecting all the reservations, click on Next.

| n Sep 24, 2018 <sub>Тор</sub>                                                                            | pase rescard. Then click "Next" to g |             |                                                                                      |                                                    |                                      |
|----------------------------------------------------------------------------------------------------|--------------------------------------|-------------|--------------------------------------------------------------------------------------|----------------------------------------------------|--------------------------------------|
| Flight to: TPE Taiwan Tao                                                                                | yuan International Airport           |             |                                                                                      |                                                    | <b>−</b> Remo                        |
| AIRLINE CODE & FLIGHT #                                                                                  | BOOKING #                            |             | DEPARTURE                                                                            | ARRIVAL                                            |                                      |
| China Airlines                                                                                           | ABCDEF                               |             | 12:35 AM                                                                             | 5:30 AM                                            |                                      |
| CI007<br>Web Check-In                                                                                    |                                      |             | Mon Sep 24, 2018<br>LAX: Los Angeles International Airport                           | Tue Sep 25, 201<br>TPE: Taiwan Ta                  | 8<br>oyuan International Airport     |
| PASSENGER                                                                                                | SEAT                                 | CLASS       | E-TICKET                                                                             | FREQUENT FLYER                                     | MEAL                                 |
| FName LName                                                                                              | 3B                                   | First Class | 1234566789                                                                           | 987654321                                          | Included                             |
|                                                                                                    |                                      |             |                                                                                      |                                                    |                                      |
| Sep 25, 2018 тор                                                                                         | (Bali) International Airport         |             |                                                                                      |                                                    | <b>−</b> Rem                         |
| Sep 25, 2018 тор                                                                                         | (Bali) International Airport         |             | DEPARTURE                                                                            | ARRIVAL                                            | <b>-</b> Rem                         |
| Sep 25, 2018 Top  Flight to: DPS Ngurah Rai  AIRLINE CODE & FLIGHT #  China Airlines                     |                                      |             | DEPARTURE 9:15 AM                                                                    | ARRIVAL<br>2:40 PM                                 | <b>−</b> Rem                         |
| Sep 25, 2018 Top  Flight to: DPS Ngurah Rai                                                              | BOOKING#                             |             |                                                                                      | 2:40 PM<br>Tue Sep 25, 201                         |                                      |
| Sep 25, 2018 Top  Flight to: DPS Ngurah Rai  AIRLINE CODE & FLIGHT #  China Airlines  C1771              | BOOKING#                             |             | 9:15 AM<br>Tue Sep 25, 2018<br>TPE: Taiwan Taoyuan International Airpo               | 2:40 PM  Tue Sep 25, 201:  DPS: Ngurah R           | 8                                    |
| Sep 25, 2018 Top  Flight to: DPS Ngurah Rai  AIRLINE CODE & FLIGHT #  China Airlines C1771  Web Check-In | BOOKING # ABCDEF                     |             | 9:15 AM<br>Tue Sep 25, 2018<br>TPE: Taiwan Taoyuan International Airpo<br>Terminal 2 | 2:40 PM Tue Sep 25, 201: DPS: Ngurah R. Terminal 1 | 8<br>ai (Bali) International Airport |

123456

3:00 PM

Royal Pita Maha Resort

## Step 7) To edit any Reservation Details, click on Reservation Details.

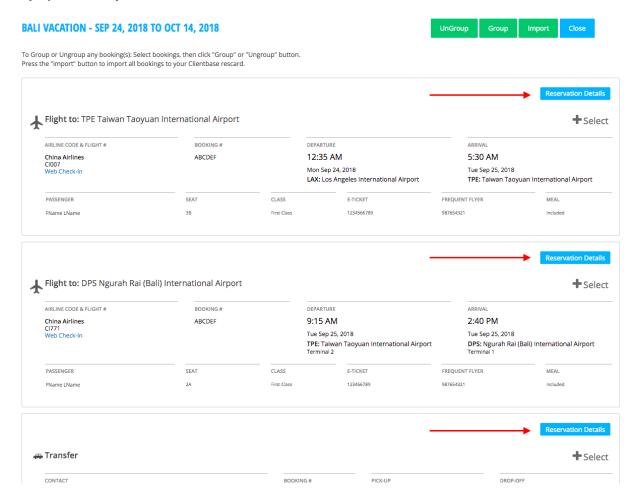

All fields can be edited. Please note that vendor information can also be edited once imported into ClientBase. Click **Save** to update reservation details.

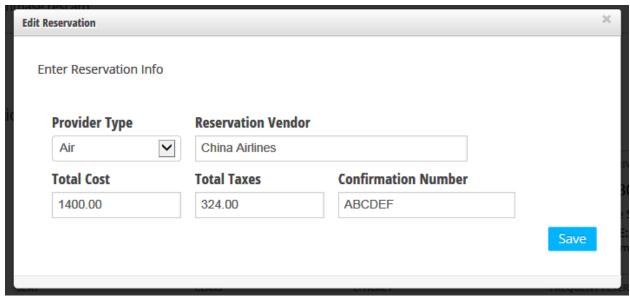

**Step 8)** To group service providers booked with one vendor under the same reservation, click on **Select** then **Group.** 

|                                                            |                                                                        |                          |                                                                             |                                                          | Reservation                       |
|------------------------------------------------------------|------------------------------------------------------------------------|--------------------------|-----------------------------------------------------------------------------|----------------------------------------------------------|-----------------------------------|
| Flight to: TPE Taiwan Tao                                  | oyuan International Airport                                            |                          |                                                                             |                                                          | (+:                               |
| AIRLINE CODE & FLIGHT #                                    | BOOKING#                                                               | DI                       | EPARTURE                                                                    | ARRIVAL                                                  |                                   |
| China Airlines                                             | ABCDEF                                                                 | 1                        | 2:35 AM                                                                     | 5:30 AM                                                  |                                   |
| CI007<br>Web Check-In                                      |                                                                        |                          | fon Sep 24, 2018<br>AX: Los Angeles International Airp                      | Tue Sep 25, 201<br>ort TPE: Taiwan Ta                    | 8<br>loyuan International Airpo   |
| PASSENGER                                                  | SEAT                                                                   | CLASS                    | E-TICKET                                                                    | FREQUENT FLYER                                           | MEAL                              |
| FName LName                                                | 38                                                                     | First Class              | 1234566789                                                                  | 987654321                                                | Included                          |
| Flight to: DPS Ngurah Rai                                  | ai (Bali) International Airport                                        |                          |                                                                             |                                                          | Reservation I                     |
|                                                            | ai (Bali) International Airport                                        |                          | FPARTIER                                                                    | ΑΣΟΥΛΑΙ                                                  |                                   |
| AIRLINE CODE & FLIGHT #                                    |                                                                        | DI                       | eparture<br>9:15 AM                                                         | ARRIVAL<br>2:40 PM                                       |                                   |
| AIRLINE CODE & FLIGHT # China Airlines C1771               | ai (Bali) International Airport                                        | DI<br>9<br>Ti            |                                                                             | 2:40 PM<br>Tue Sep 25, 201                               | +:                                |
| AIRLINE CODE & FLIGHT #                                    | ai (Bali) International Airport                                        | DI<br>9<br>Ti            | 9:15 AM<br>ue Sep 25, 2018<br>PE: Taiwan Taoyuan International              | 2:40 PM Tue Sep 25, 201 Airport DPS: Ngurah R            | +:                                |
| AIRLINE CODE & FLIGHT #  China Airlines C1771 Web Check-in | Bi (Bali) International Airport  — — — — — — — — — — — — — — — — — — — | 5<br>9<br>Tt<br>Ti<br>Te | 9:15 AM<br>ue Sep 25, 2018<br>PE: Taiwan Taoyuan International<br>erminal 2 | 2:40 PM Tue Sep 25, 201 Airport DPS: Ngurah R Terminal 1 | 8<br>ai (Bali) International Airp |

Tip! After grouping service providers together, update reservation vendor details for the entire group of service providers by selecting **Reservation Details** 

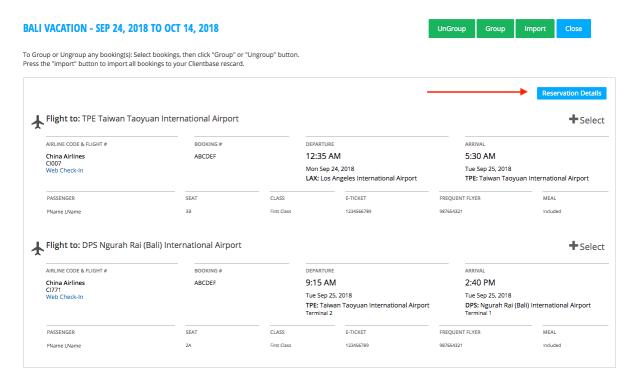

Tip! If service providers were grouped in error, select the service provider then click Ungroup.

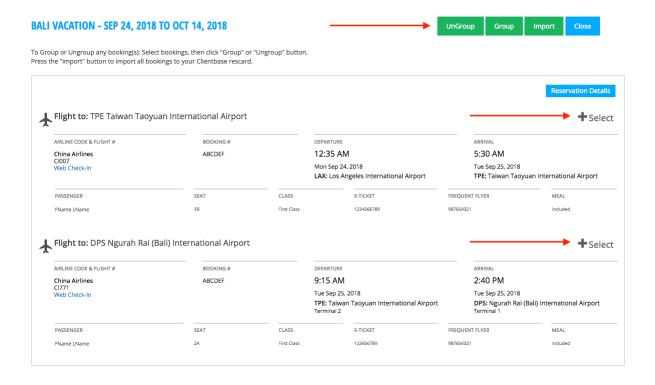

## Step 9) Once details are completed, select Import to transmit reservation details to ClientBase

|                                                                                                    | ect bookings, then click "Group" or<br>ookings to your Clientbase rescard. |                      |                                                                         |                 |                                                              |                            |
|----------------------------------------------------------------------------------------------------|----------------------------------------------------------------------------|----------------------|-------------------------------------------------------------------------|-----------------|--------------------------------------------------------------|----------------------------|
|                                                                                                    |                                                                            |                      |                                                                         |                 |                                                              | Reservation E              |
| Flight to: TPE Taiwan Taoy                                                                         | ruan International Airport                                                 |                      |                                                                         |                 |                                                              | <b>+</b> s                 |
| AIRLINE CODE & FLIGHT #                                                                            | BOOKING #                                                                  |                      | DEPARTURE                                                               |                 | ARRIVAL                                                      |                            |
| China Airlines                                                                                     | ABCDEF                                                                     |                      | 12:35 AM                                                                |                 | 5:30 AM                                                      |                            |
| CI007<br>Web Check-In                                                                              |                                                                            |                      | Mon Sep 24, 2018                                                        |                 | Tue Sep 25, 2018                                             |                            |
|                                                                                                    |                                                                            |                      | LAX: Los Angeles International Airpo                                    | ort             | TPE: Taiwan Tao                                              | yuan International Airpo   |
| PASSENGER                                                                                          | SEAT                                                                       | CLASS                | E-TICKET                                                                | FREQUEN         | IT FLYER                                                     | MEAL                       |
|                                                                                                    | 3B                                                                         | First Class          | 1234566789                                                              | 987654321       | 1                                                            | Included                   |
|                                                                                                    |                                                                            |                      |                                                                         |                 |                                                              | Reservation D              |
| Flight to: DPS Ngurah Rai (                                                                        | (Bali) International Airport                                               |                      |                                                                         |                 |                                                              |                            |
| Flight to: DPS Ngurah Rai (                                                                        | (Bali) International Airport                                               |                      | DEPARTURE 9-15 AM                                                       |                 | ARRIVAL<br>2:40 PM                                           |                            |
| Flight to: DPS Ngurah Rai (  ARRUNE CODE & FLIGHT #  China Airlines  CT71                          | (Bali) International Airport                                               |                      | 9:15 AM                                                                 |                 | 2:40 PM                                                      |                            |
| Flight to: DPS Ngurah Rai (<br>AIRLINE CODE & FLIGHT #<br>China Airlines                           | (Bali) International Airport                                               |                      |                                                                         | Airport         | 2:40 PM<br>Tue Sep 25, 2018                                  |                            |
| Flight to: DPS Ngurah Rai (  ARRUNE CODE & FLIGHT #  China Airlines  CT71                          | (Bali) International Airport                                               | CLASS                | 9:15 AM Tue Sep 25, 2018 TPE: Taiwan Taoyuan International A            | Airport FREQUEN | 2:40 PM<br>Tue Sep 25, 2018<br>DPS: Ngurah Rai<br>Terminal 1 | <b>+</b> s                 |
| Flight to: DPS Ngurah Rai (  AURLINE CODE & FLIGHT #  China Airlines CI771 Web Check-In  PASSENGER | (Bali) International Airport  BOOKING #  ABCDEF                            | CLASS<br>First Class | 9:15 AM Tue Sep 25, 2018 TPE: Taiwan Taoyuan International A            |                 | 2:40 PM<br>Tue Sep 25, 2018<br>DPS: Ngurah Rai<br>Terminal 1 | + S                        |
| Flight to: DPS Ngurah Rai (<br>AIRLINE CODE & FLIGHT #<br>China Airlines<br>CI771<br>Web Check-In  | (Bali) International Airport  BOOKING # ABCDEF                             |                      | 9:15 AM Tue Sep 25, 2018 TPE: Taiwan Taoyuan International A Terminal 2 | FREQUEN         | 2:40 PM<br>Tue Sep 25, 2018<br>DPS: Ngurah Rai<br>Terminal 1 | (Bali) International Airpo |

Step 10) After selecting Import, a summary screen of the reservation details will be displayed.

| /ACATION - SEP 24, 2018                                                               |                             |             |                                                                                             |                                          | •                                                                  |
|---------------------------------------------------------------------------------------|-----------------------------|-------------|---------------------------------------------------------------------------------------------|------------------------------------------|--------------------------------------------------------------------|
| Flight to: TPE Taiwan Taoy                                                            | uan International Airport   |             |                                                                                             |                                          |                                                                    |
| IRLINE CODE & FLIGHT #                                                                | BOOKING #                   |             | DEPARTURE                                                                                   | ARRIVA                                   | L                                                                  |
| China Airlines                                                                        | ABCDEF                      |             | 12:35 AM                                                                                    | 5:30                                     | AM                                                                 |
| Veb Check-In                                                                          |                             |             | Mon Sep 24, 2018<br>LAX: Los Angeles International Airpo                                    |                                          | p 25, 2018<br>aiwan Taoyuan International Airpon                   |
| PASSENGER                                                                             | SEAT                        | CLASS       | E-TICKET                                                                                    | FREQUENT FLYER                           | MEAL                                                               |
| -Name LName                                                                           | 3B                          | First Class | 1234566789                                                                                  | 987654321                                | Included                                                           |
| IRLINE CODE & FLIGHT #                                                                | Bali) International Airport |             | DEPARTURE                                                                                   | ARRIVA                                   |                                                                    |
| Flight to: DPS Ngurah Rai (  NRLINE CODE & FLIGHT #  China Airlines 1771 Web Check-In |                             |             | 9:15 AM<br>Tue Sep 25, 2018                                                                 | 2:40<br>Tue Se                           |                                                                    |
| IRLINE CODE & FLIGHT #<br>China Airlines<br>1771                                      | BOOKING #                   |             | 9:15 AM                                                                                     | 2:40<br>Tue Se                           | PM<br>p 25, 2018<br>Igurah Rai (Bali) International Airpoi         |
| URLINE CODE & FLIGHT #<br>China Airlines<br>1771                                      | BOOKING #                   | CLASS       | 9:15 AM Tue Sep 25, 2018 TPE: Taiwan Taoyuan International A                                | 2:40<br>Tue Se<br>irport DPS: N          | PM<br>p 25, 2018<br>Igurah Rai (Bali) International Airpoi         |
| urLine Code & FLIGHT #<br>China Airlines<br>1771<br>Veb Check-In                      | BOOKING # ABCDEF            |             | 9:15 AM Tue Sep 25, 2018 TPE: Taiwan Taoyuan International A Terminal 2                     | 2:40 Tue Se irport DPS: N Termin         | PM<br>p 25, 2018<br>Igurah Rai (Bali) International Airpoi<br>al 1 |
| IRLINE CODE & FLIGHT # thina Airlines 1771 Veb Check-In VASSENGER Name LName          | BOOKING # ABCDEF            | CLASS       | 9:15 AM Tue Sep 25, 2018 TPE: Talwan Taoyuan International A Terminal 2  E-TICKET           | 2:40 Tue Se DPS: N Termin FREQUENT FLYER | PM<br>p 25, 2018<br>Igurah Rai (Bali) International Airpoi<br>al 1 |
| IRLINE CODE & FLIGHT # thina Airlines 1771 Veb Check-In ASSENGER                      | BOOKING # ABCDEF            | CLASS       | 9:15 AM Tue Sep 25, 2018 TPE: Taiwan Taoyuan International A Terminal 2  E-TICKET 123456789 | 2:40 Tue Se DPS: N Termin FREQUENT FLYER | PM<br>p 25, 2018<br>Igurah Rai (Bali) International Airpoi<br>al 1 |

**Step 11)** When the reservation details are showing, click **Import Reservation** and the details of the reservation will automatically populate the customer's reservation in ClientBase.

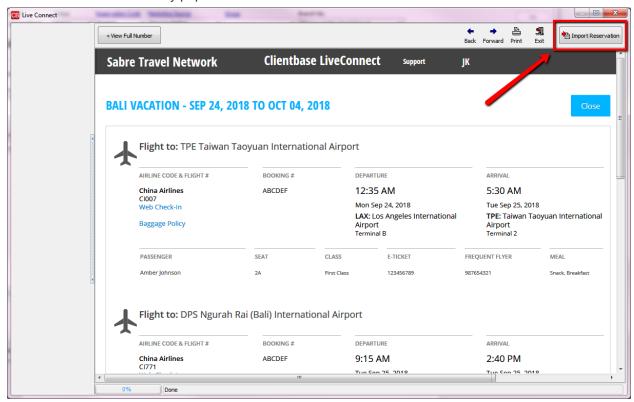

Tip! if the Vendor Code is not found, select **Query for Vendor by Name** and map all the reservations to your correct vendor.

If you need further assistance or have additional questions, please contact support@umapped.com